**Разработка Web-сайтов с использованием языка разметки гипертекста HTML** **Web-страницы и Web-сайты. Структура веб-страницы.** 

## **Понятие веб-сайта**

- Информация во Всемирной паутине хранится в форме Web-сайтов.
- **• Web-сайт** по структуре напоминает **журнал** по какой-либо теме или проблеме. Как журнал состоит из печатных страниц, так и Web-сайт состоит из компьютерных Webстраниц.
- Веб-страницы связаны **гиперссылками.**

# Виды веб-сайтов

- Официальные (правительство, школа…)
- Коммерческие
- Личные

# **Достоинства веб-страниц:**

- Малый информационный объем («легкие»)
- Пригодны для просмотра в разных ОС.
- Динамичные.
- Интерактивные.

# **Этапы создания веб-сайта:**

- 1. Построить сайт на локальном компьютере.
- 2. Протестировать (проверить правильность работы).
- 3. Разместить в Интернете подобрать сервер для хостинга (платный или бесплатный).

### **Программы для создания сайта:**

- 1) простейший текстовый редактор (*без* форматирования текста): *Блокнот*
- 2) браузер для просмотра страниц:

Internet Explorer

3) программа обработки изображений: Photoshop

# **Визуальные вебредакторы**

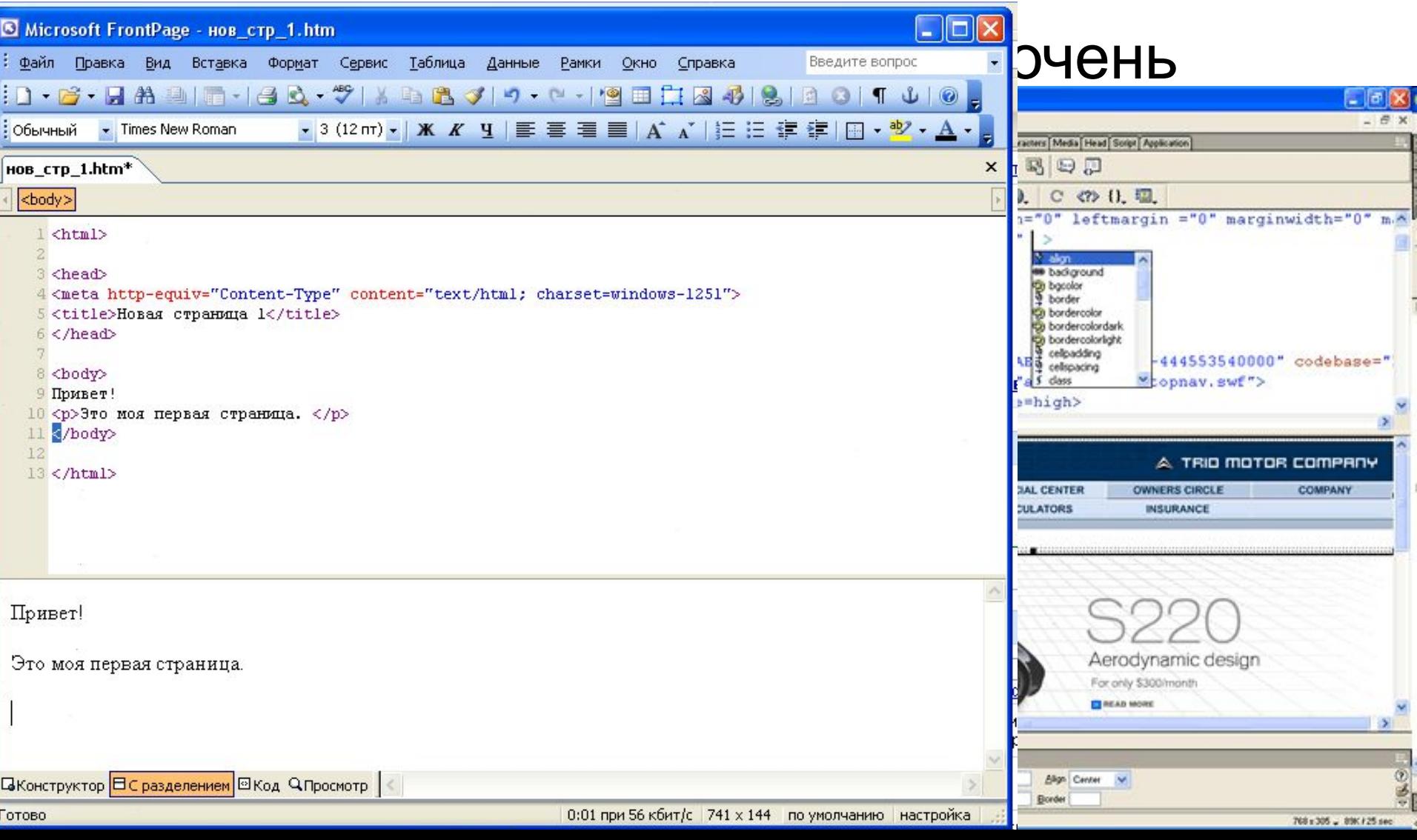

### **Структура Web-страницы**

# **HyperText Markup Language (HTML) - язык**

### **разметки гипертекста.**

### **элементов.**

**гипертекста возможность вложения**

**элементов. Одна из основных идей**

**страница представляет собой набор**

**определенным образом. Любая Web-**

**позволяющий отформатировать их**

**контейнер, содержащий данные и**

**Элемент - конструкция языка HTML. Это**

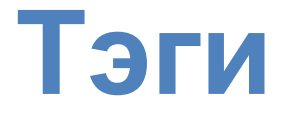

Вид Web-страницы задается управляющими командами - **тэгами**, которые заключаются в угловые скобки **< >**

Тэги бывают одиночные (*неповторяющиеся)* или парные *(контейнеры):* перед *з*акрывающим тэгом контейнера пишут прямой слэш (**/**)

 $<$ **/body>** 

Тэги пишутся английскими буквами (прописными, строчными).

# **Структура Web-страницы**

Весь HTML-код страницы помещается внутрь главного контейнера: <HTML></HTML>.

Web-страница разделяется на 2 логические части: заголовок (HEAD) содержание (BODY).

**<HTML>** <head> </head> <body>  $<$ /body>

### **Правила**

### **синтаксиса**

1. Взаимное расположение элементов HTML, HEAD, TITLE, BODY должно быть стандартным на любой странице. **<html>**

- **<head>**
- **<title>.....</title>**
- **</head>**
- **<body>**
- **..................**
- **</body>**
- **</html>**
- 2. **Всегда использовать конечные тэги (не забывать </p>, </h1>, </table> и др.).**
- 3. **Не нарушать правила вложения тэгов.**

 *Правильно*: <H1>Заголовок крупный <H2> Заголовок поменьше </h2> </h1>  *Неправильно*:<H1>Заголовок крупный <H2> Заголовок поменьше </h1> </h2> **4. Любая полезная информация должна находиться между начальным и конечным тэгами, указывающими ее формат.**

**5. Все атрибуты располагаются в начальном тэге.**

# **Заголовок веб-страницы**

Заголовок Web-страницы заключается в контейнер *<head> </head>* Содержит название документа и справочную информацию о странице (например, тип кодировки), которая используется браузером для ее правильного отображения.

Название Web-страницы содержится в контейнере *<title> </title>* и отображается в верхней строке окна браузера при просмотре страницы.

> <head> <тitlе>компьютер</тitlе> </head>

### Пишем шаблон веб-страницы

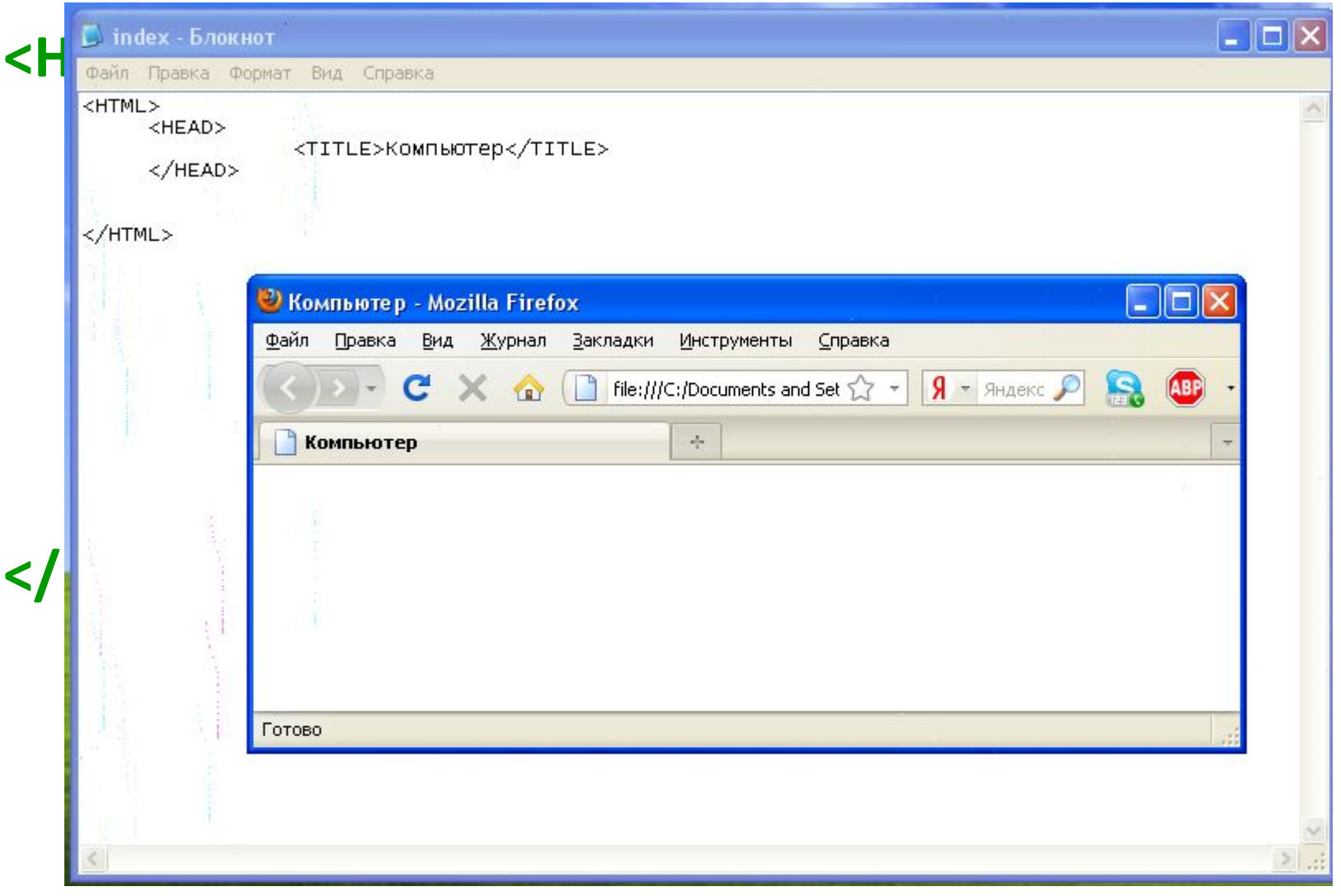

### Основное содержание веб-страницы

Основное содержание страницы помещается в контейнер *<br />body>* </body>.

Может содержать: текст, таблицы, бегущие строки, картинки, ссылки, звуковые файлы...

Поместим на страницу текст «Все о компьютере»: **<body> Все о компьютере </body>**

## Шаблон веб-страницы

**<html>** <head> <title>компьютер</title> </head>

 **<body>** все о компьютере **</body> </html>**

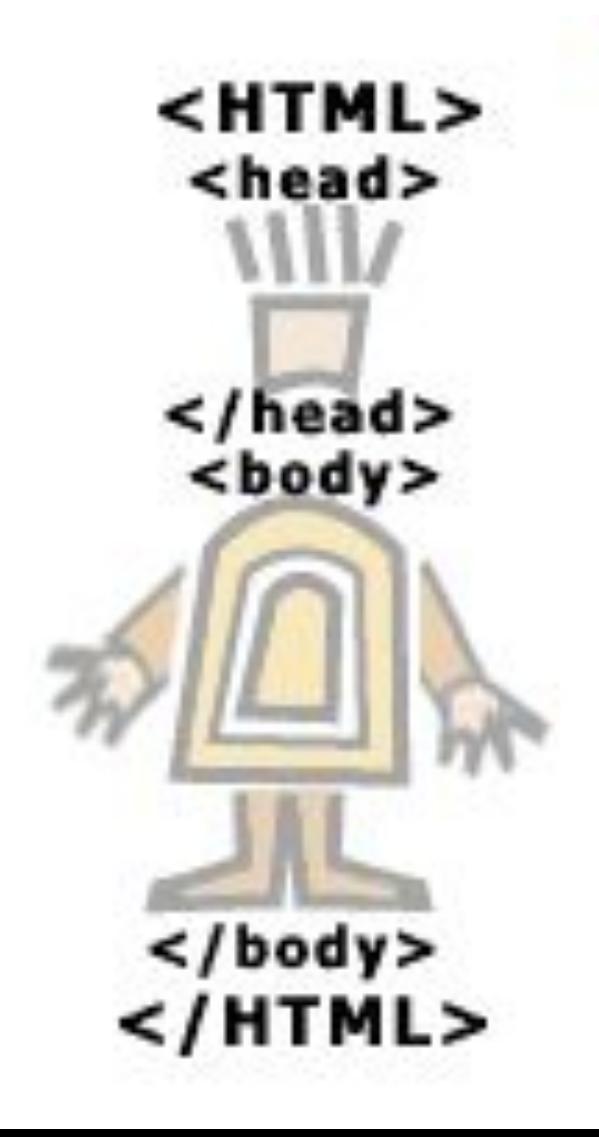

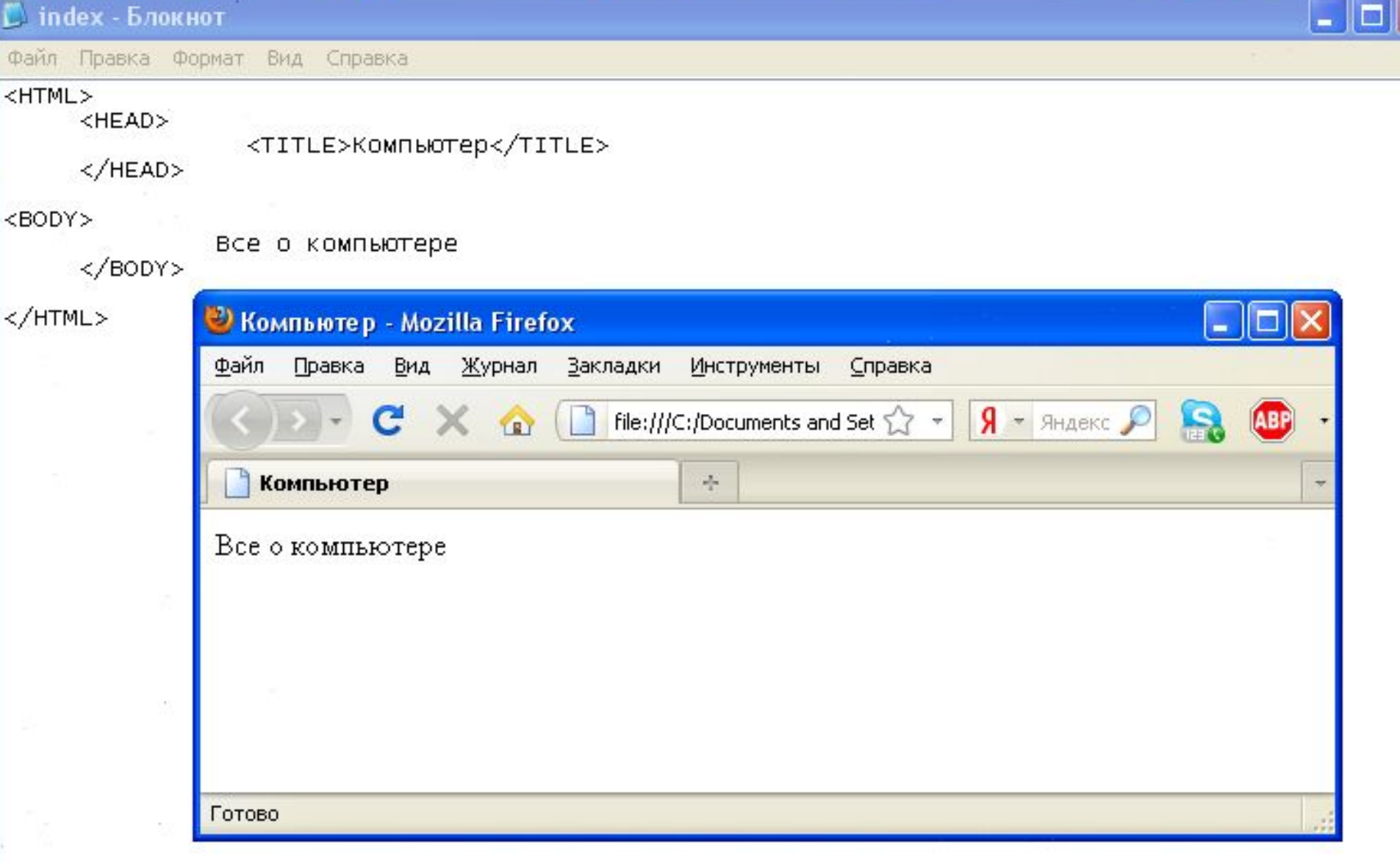

 $\geq$ 

 $\leq$ 

## Как сохранить веб-страницу

1. Cоздать для сайта специальную *папку* и сохранять все файлы сайта в этой папке.

- 2. Web-страницу сохранить в виде файла с именем **index.html** - это титульный лист сайта (первым загружается в браузер) Расширения файла Web-страницы – **.htm** или
	- **.html**

# Создаем свой сайт….

Нужно различать имя <u>файла index.html</u> - под которым Web-страница хранится в файловой системе, и собственно имя Web-страницы «Компьютер» высвечивается в верхней строке окна браузера и в первую очередь анализируется поисковыми системами.

Имя Web-страницы должно в максимальной степени соответствовать ее содержанию.

- 1. В *Блокнот* ввести HTML-код Web-страницы.
- 2. Сохранить файл под именем index.html в папке сайта. Выбрать тип файла – «Все файлы».
- 3. Открыть этот файл в браузере для просмо

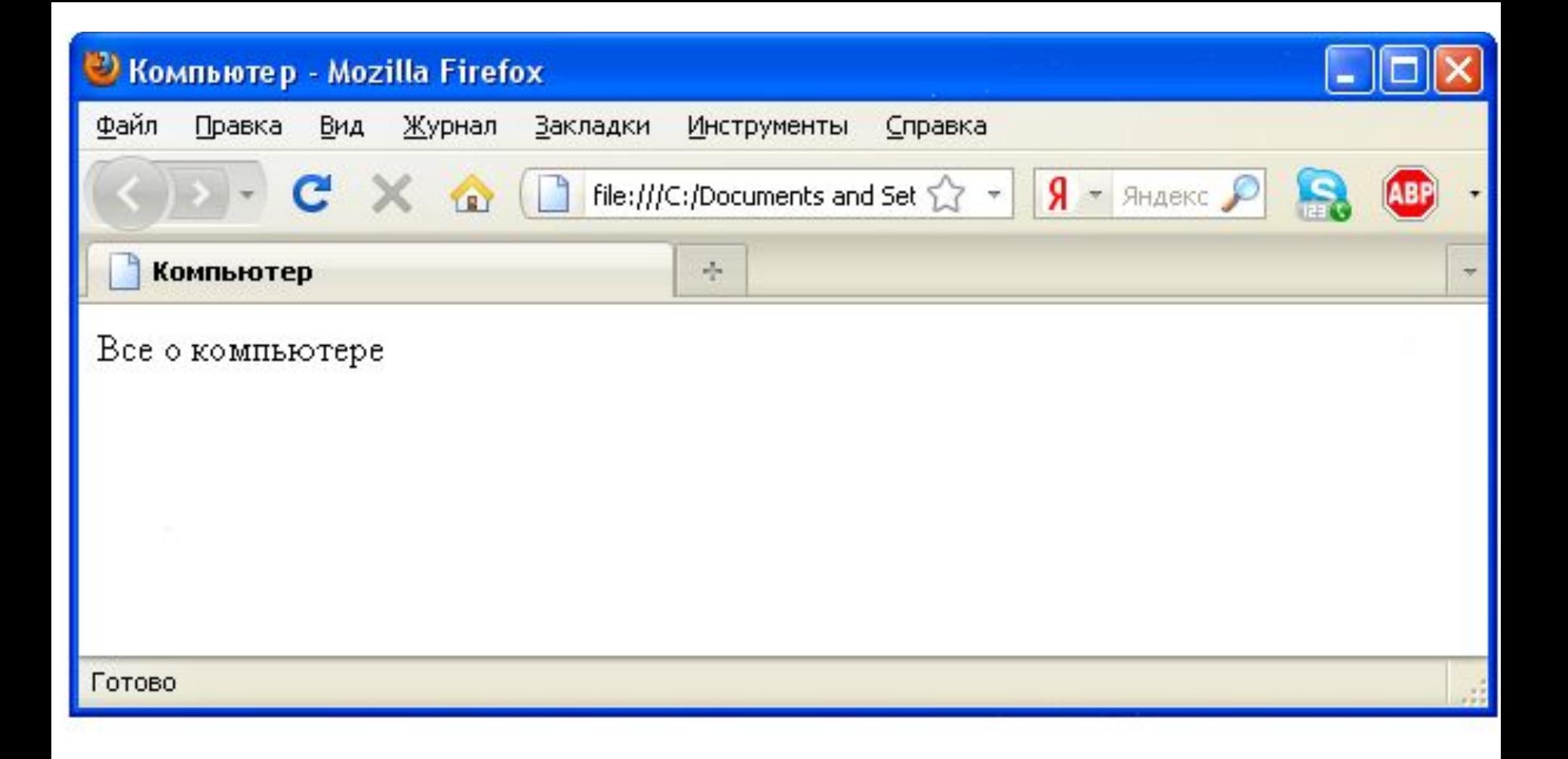

### **Учебный сайт «Компьютер»**

### **Проект сайта:**

- сколько Web-страниц будет входить в сайт,
- тематика страниц,
- связи страниц (гиперссылки).

### **Структура сайта «Компьютер»:**

- 1) начальная (домашняя) страница;
- 2) «Программы» (классификация программного обеспечения);
- 3) «Словарь» (словарь компьютерных терминов);
- 4) «Анкета» (опрос посетителей сайта).

# Вопросы

- 1. В какой форме хранится информация во Всемирной паутине?
- 2. Что такое Web-сайт?
- 3. Типы сайтов.
- 4. В чем преимущества веб-страниц перед обычными текстовыми документами?
- 5. Каким образом веб-страницы объединяются в веб-сайты?
- 6. Что такое тэги?
- 7. Что такое тэговый контейнер? Записать главный контейнер вебстраницы.
- 8. Какова логическая структура веб-страницы?
- 9. Написать шаблон веб-страницы.

### **Форматирование текста на Web-странице**

### **Форматирование текста**

Пока страница не слишком привлекательна: мелкий шрифт и черный текст на белом фоне. Но с помощью тэгов можно украсить текст.

**1. Заголовки:** тэги от <**Н1**> (самый крупный) до <Н6> (самый мелкий). **<Н1> Всё о компьютере </Н1>**

**2. Шрифт** (**FONT**). Некоторые тэги имеют *атрибуты -* имена свойств, могут принимать определенные значения.

FONT face="Arial" – гарнитура шрифта

 $size=4$  – размер color="red" – цвет

**3. Выравнивание** (**ALIGN**). Текст обычно выравнивается по левому краю страницы, однако принято заголовок размещать по центру.

ALIGN ="left", **<FONT COLOR="blue"** ALIGN="right", **<Н1 ALIGN="center"> Bcё о компьютере </Н1>** ALIGN="center" **</FONT>**

# **Цвет шрифта**

Значение атрибута COLOR можно задать 2-мя способами:

- а) названием цвета (например, "red", "green", "blue" и так далее),
- б) его шестнадцатеричным значением в RGB-формате "#RRGGBB", где две первые шестнадцатеричные цифры задают интенсивность красного (red), две следующие — интенсивность зеленого (green) и две последние — интенсивность синего (blue) цветов.
- Минимальная интенсивность цвета задается шестнадцатеричным числом 00, а максимальная — FF. Синий цвет = "#0000FF".

Таким образом, задать синий цвет заголовка можно тэгом FONT с атрибутом COLOR: <FONT COLOR=«#0000FF"> <Н1 ALIGN="center">Bcё о компьютере</Н1> </FONT>

#### 

L index - Блокнот

Файл Правка Формат Вид Справка

#### <HTML>

<HEAD>

<TITLE>Компьютер</TITLE>

</HEAD>

<BODY>

```
<FONT COLOR=«#0000FF">
    <H1 ALIGN="center">Bce o компьютере</H1>
    \langle/FONT>
\langle/BODY>
```
</HTML>

 $\leq$ 

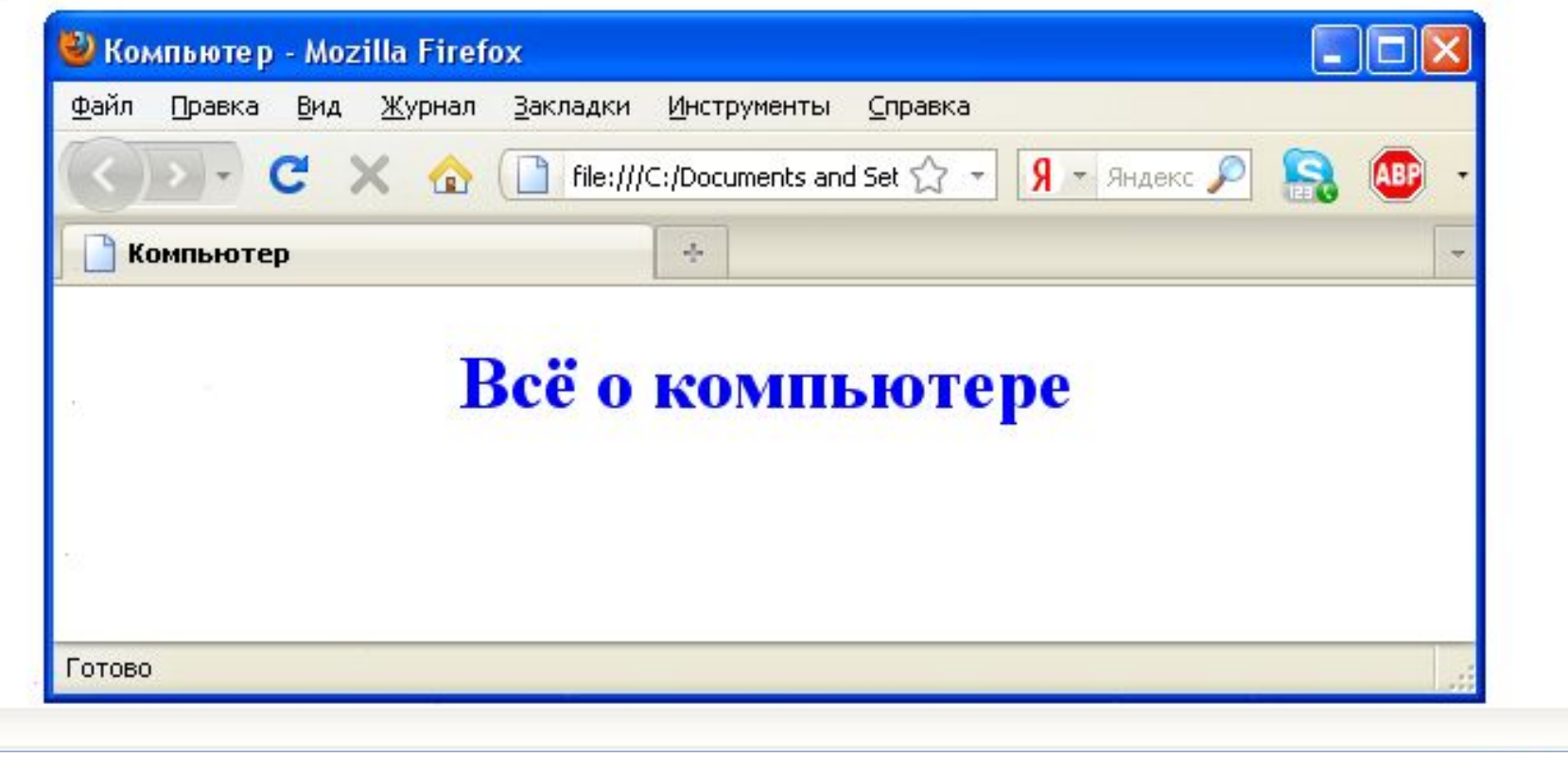

 $\Box$ 

### **Форматирование текста**

### **4. Горизонтальная линия** отделит заголовок от остального содержания страницы с помощью одиночного тэга *<HR>.*

**5. Абзацы:** *<Р></Р>.* При просмотре в браузере абзацы отделяются друг от друга интервалами. Для каждого абзаца можно задать определенный тип выравнивания.

### **Учебный сайт «Компьютер»**

- Отформатировать текст начальной страницы:
- 1) Создать и выровнять 2 абзаца (задание 3)
- 2) Выделить цветом заголовок страницы и отделить его горизонтальной чертой (задание 4)

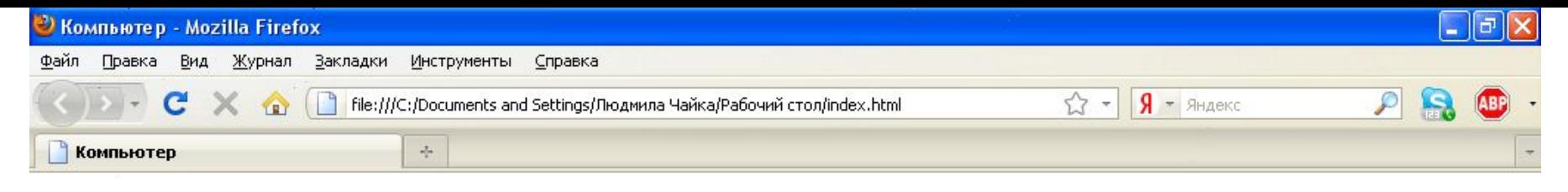

#### Всё о компьютере

На этом сайте вы сможете получить различную информацию о компьютере, его программном обеспечении и ценах на компьютерные комплектующие.

Терминологический словарь познакомит вас с компьютерными терминами, а также вы сможете заполнить анкету.

# Вопросы

- 1. Что такое тэги?
- 2. Что такое тэговый контейнер? Записать главный контейнер вебстраницы.
- 3. Какова логическая структура веб-страницы?
- 4. Написать шаблон веб-страницы.
- 5. Перечислить 5 тегов форматирования страницы.
- 6. Что такое атрибут тега?
- 7. Какие существуют способы задания цвета на веб-странице?
- 8. Какие теги используются для ввода заголовка? Форматирования шрифта? Ввода абзаца?

**Вставка изображений в Web-страницы**

## **Вставка изображений**

На Web-страницах могут быть графические файлы 3 форматов — **GIF, JPG и PNG.** Если рисунок сохранен в другом формате, то его необходимо предварительно преобразовать в один из этих форматов.

Для вставки изображения используется тэг *<IMG>* с атрибутом *SRC*, который указывает на место хранения файла на локальном компьютере или в Интернете.

1) картинка на локальном компьютере в папке с сайтом:

**<IMG SRC="computer.jpg">**

2) картинка в другой папке на локальном компьютере:

**<IMG SRC="C:\computer\computer.jpg">** 

3) картинка находится на удаленном сервере в Интернете:

 **<IMG SRC="http://www.server.ru/computer.jpg">**

### Поясняющий текст. Расположение рисунка в тексте.

Иллюстрации на Web-страницах стали неотъемлемым элементом дизайна. Однако пользователи в целях экономии времени иногда отключают в браузере загрузку графических изображений и читают только тексты.

Поэтому, чтобы не терялся смысл страницы, вместо рисунка должен выводиться **поясняющий текст** с атрибутом **ALT <IMG SRC="computer.jpg" АLТ="Компьютер">** 

**Положение рисунка в тексте** – определяет атрибут ALIGN тэга <IMG>: **ТОР, MIDDLE, BOTTOM, LEFT , RIGHT**.

**<IMG SRC="computer.jpg" ALT="Компьютер" ALIGN="right">**

# Вид готового сайта

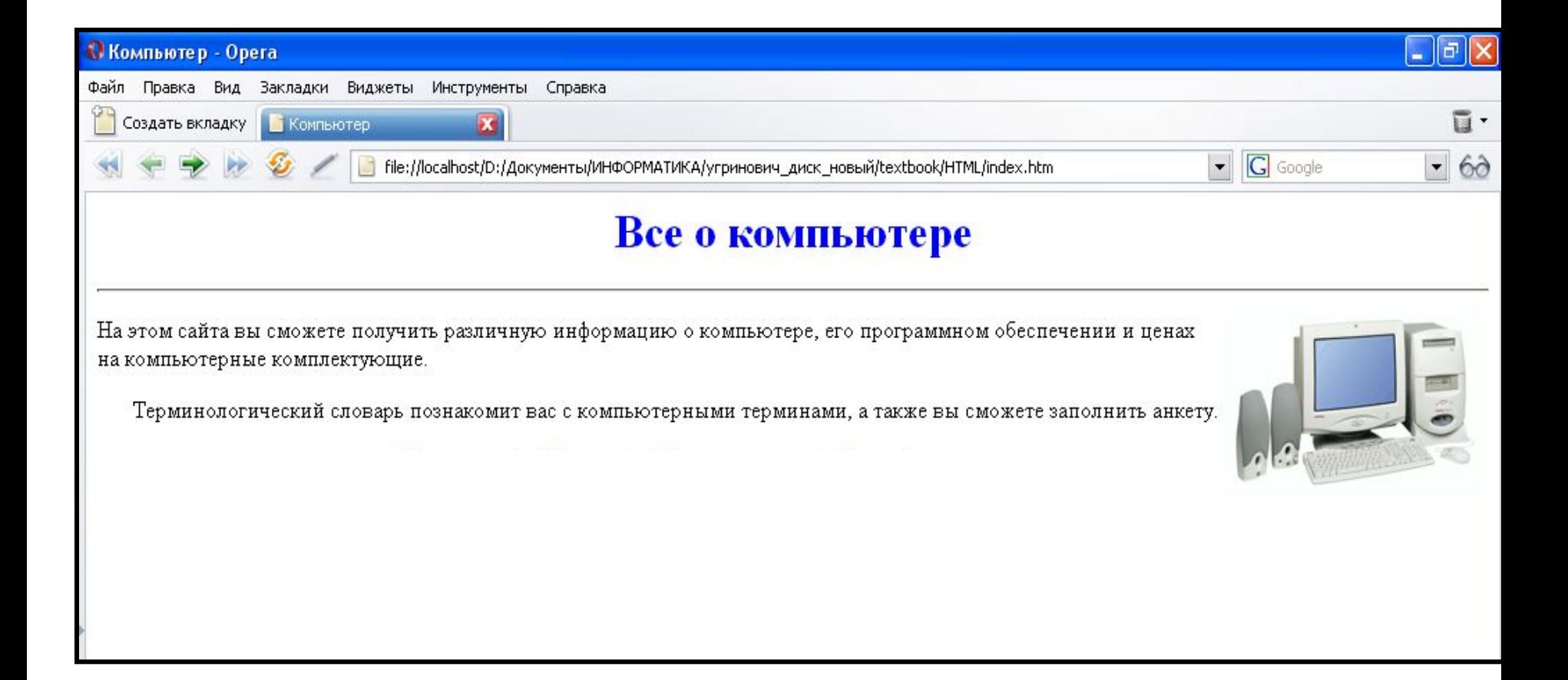

# Код страницы сайта

#### **<HTML>**

**<HEAD> <TITLE>Компьютер</TITLE></HEAD>**

```
<BODY>
<H1 ALIGN="center">
   <FONT COLOR="#0000FF"> Все о компьютере </FONT>
</H1>
<HR>
```
**<IMG SRC="computer.jpg" ALT="Компьютер" ALIGN="right">**

**<P ALIGN="left">На этом сайта вы сможете получить различную информацию о компьютере, его программном обеспечении и ценах на компьютерные комплектующие.</P> <P ALIGN="right">Терминологический словарь познакомит вас с компьютерными терминами, а также вы сможете заполнить анкету.</P>**

**</BODY> </HTML>**

# Вопросы

- 1. Что такое Web-сайт?
- 2. Типы сайтов.
- 3. Каким образом веб-страницы объединяются в веб-сайты?
- 4. Что такое тэги? тэговый контейнер? Записать главный контейнер веб-страницы.
- 5. Какова логическая структура веб-страницы?
- 6. Перечислить 5 тегов форматирования страницы.
- 7. Что такое атрибут тега?
- 8. Какие существуют способы задания цвета на веб-странице?
- 9. Какие теги используются для ввода заголовка? Форматирования шрифта? Ввода абзаца?
- 10. Какой тег и его атрибуты используются для вставки изображений?